# Second Language Acquisition

LG 376 — Semester 2, 2021 (Jan-May 2022)

LAB 1: INSTALLING PSYCHOPY

Sakol Suethanapornkul

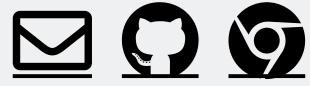

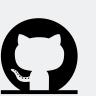

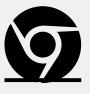

#### Lexical decision task (LDT)

Lexical decision task (LDT) in psychology and psycholinguistic experiments

- coined by David E. Meyer and Roger W. Schvaneveldt in the 1970s
- used widely in studies testing semantic memory and lexical access
- known as lexical decision, lexical acceptability, phrasal decision, phrasal acceptability

#### Lexical decision task (LDT)

In LDT, participants decide if a stimulus is a word or a non-word\*

- Each stimulus presented visually or auditorily
- Words & non-words thrown in together
  - home, dome, mehd, synt, fome, foam, ....
- Response collected via button press (i.e., YES and NO on a keyboard)
- Task often combined with other techniques (priming, etc.)

<sup>\*</sup>or phrases (and non-phrases)

## LDT variation: A phrasal decision task

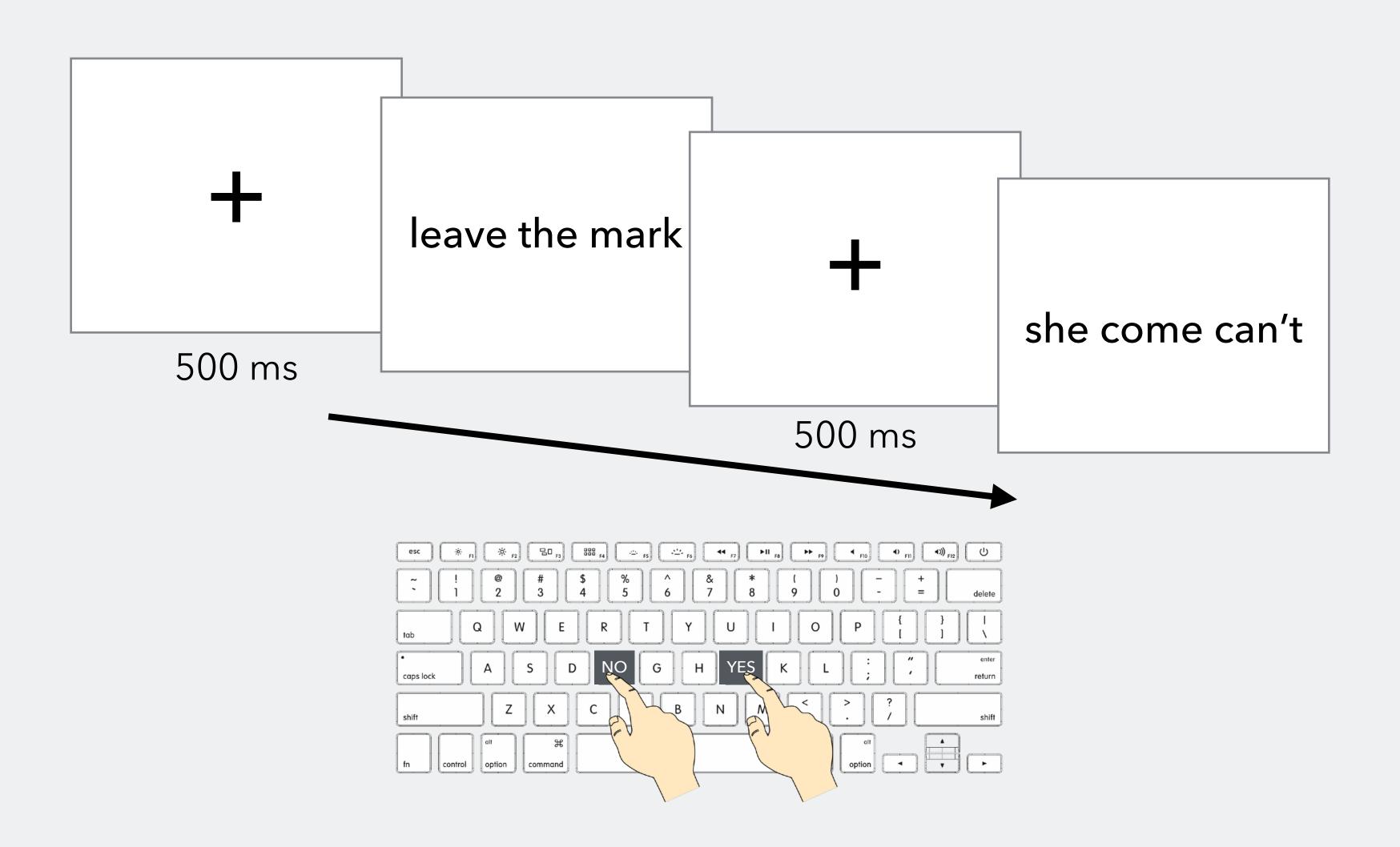

# Speaking of programs...

We need to use a program that can measure the responses and reaction times (RTs) of the subjects

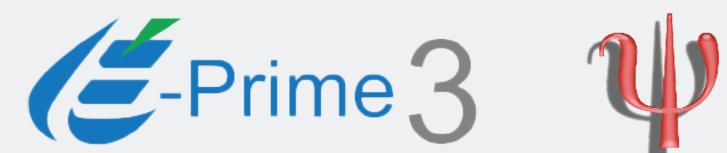

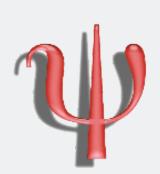

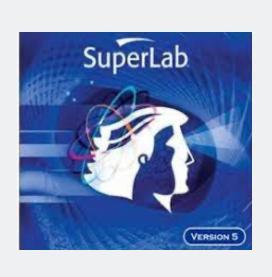

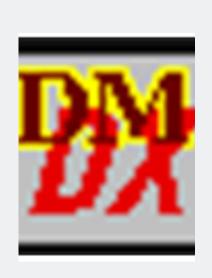

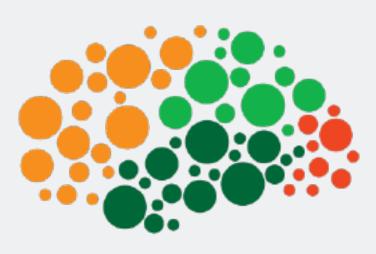

Windows

Mac

Windows, Mac

Windows

Web (JavaScript)

\$995\*

Free

Free

Free

# Why PsychoPy?

- Originally a Python library (in 2002) for psychophysics experiments
- Since PsychoPy 2 release, Builder interface (GUI)
- Cross-platform (Windows, Mac OS X, Linux)
- With PsychoPy 3, online web-based experiment (Python → JavaScript)

Go to www.psychopy.org to download the program (Install on top menu)

## PsychoPy basics

- When you first run PsychoPy, two windows will pop up
  - Coder: run scripts and do simple programming in Python
  - Builder: create experiments with click & drop and run them
  - we will be using the Builder view most of the time, so close the Coder view for now (you can get it back from the View menu if you need to)

Routines

## PsychoPy basics

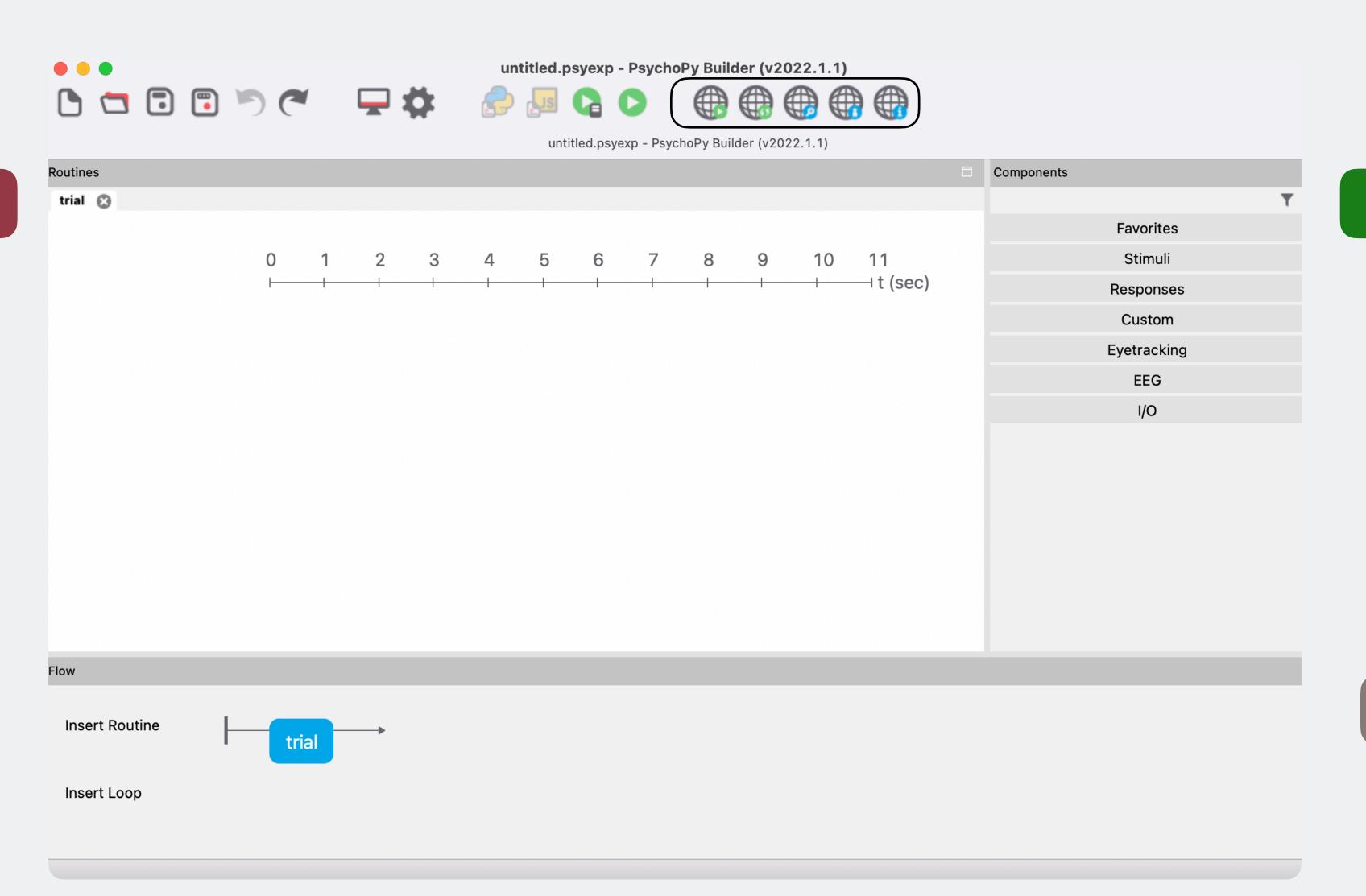

Components

Flow